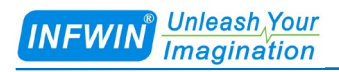

# MEC10 (SDI-12接口) 土壤水分、温度、电导率传感器(MEC10-E) 土壤水分、温度传感器(MEC10-F) 用户手册

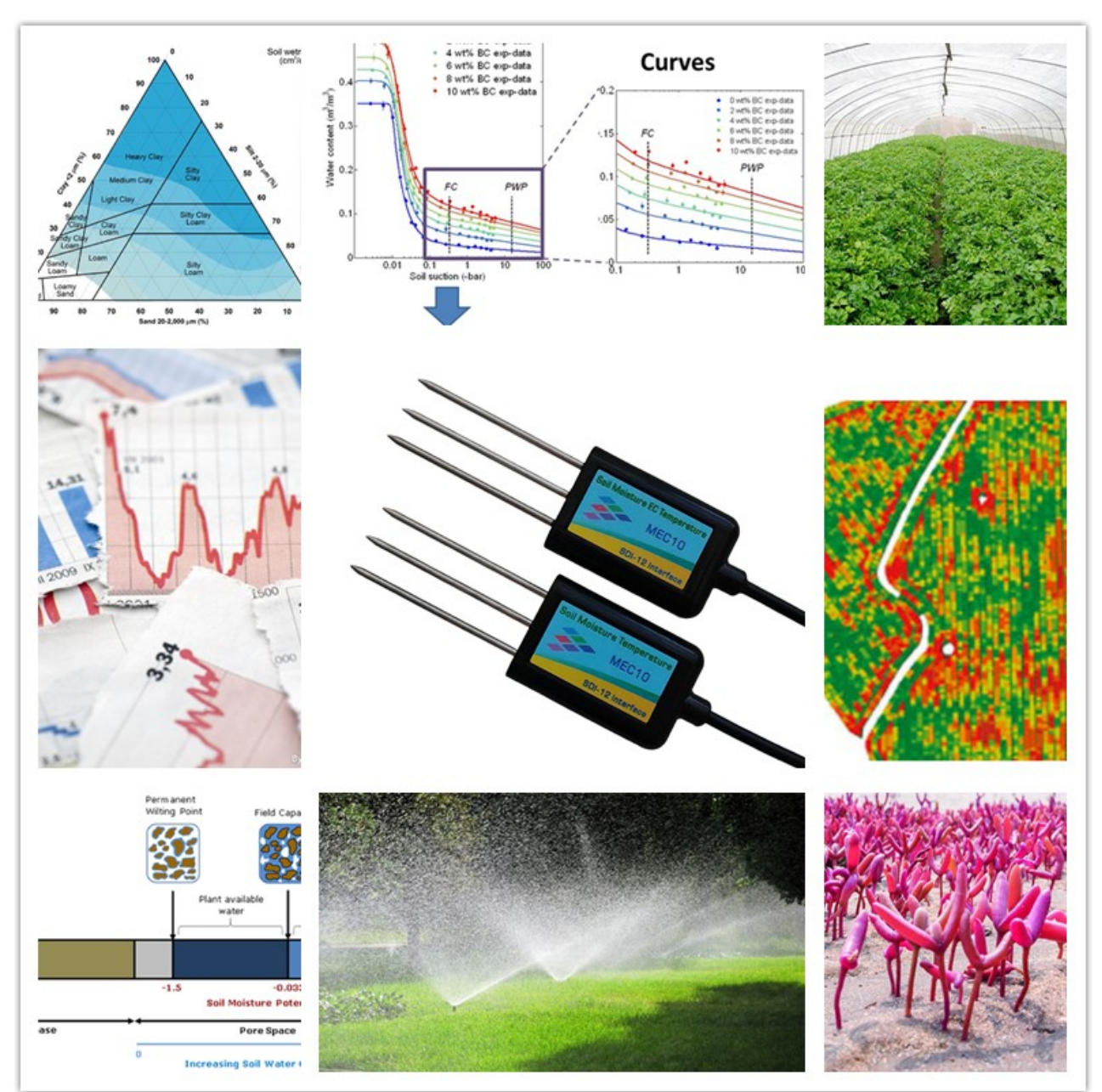

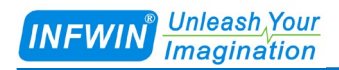

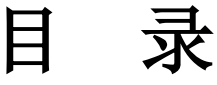

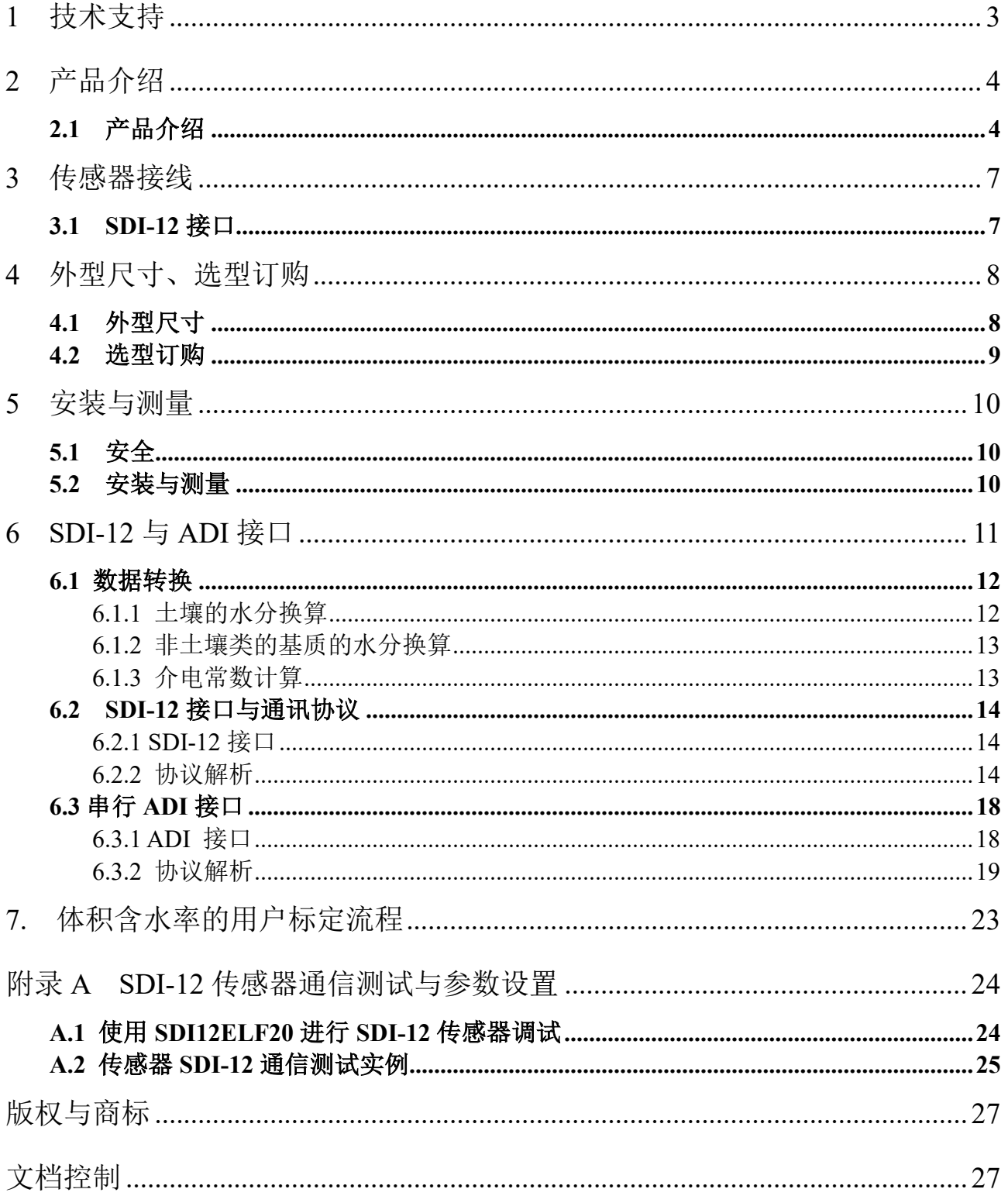

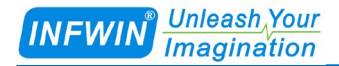

# <span id="page-2-0"></span>**1** 技术支持

感谢您选择并使用我公司产品,此用户手册协助您了解并正确使用传感器。如需订购产 品、技术支持、以及产品信息反馈,请通过以下方式联系我们。请在联系时附注设备的购买 时间,购买方式,联系人信息,地址以及电话等相关信息,便于我们为您服务。

### 网址

http://www.infwin.com.cn

**E-Mail**

infwin@163.com

### 电话

+86-411-66831953, 4000-511-521

## 传真

+86-411-66831953

## <span id="page-3-0"></span>**2** 产品介绍

#### <span id="page-3-1"></span>**2.1** 产品介绍

MEC10 水分、温度和电导率传感器是监测土壤和无土基质的体积含水量 (VWC)、温 度以及电导率的精确工具。使用树脂密封,可以直接插入土壤或基质中,具有长期稳定性。 该传感器适用于无土栽培、科研、灌溉、温室、智慧农业等。

#### 特点

- 测量土壤水分、温度、电导率。
- 数字传感器通过SDI-12串行接口通信
- 电源输入电压范围宽
- 低功耗设计,支持电池供电的数据记录仪
- 盐度敏感性低
- 坚固的环氧树脂封装,可抵抗腐蚀性环境
- 精度高,稳定性好
- 具有电源反向保护和内置TVS/ESD保护

#### 应用

- **■** 智慧农业、水培和园艺
- **■** 温室监测
- **■** 土壤/基质水平衡
- **■** 灌溉管理
- **■** 溶质/肥料运动
- **■** 参考蒸散量计算

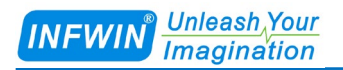

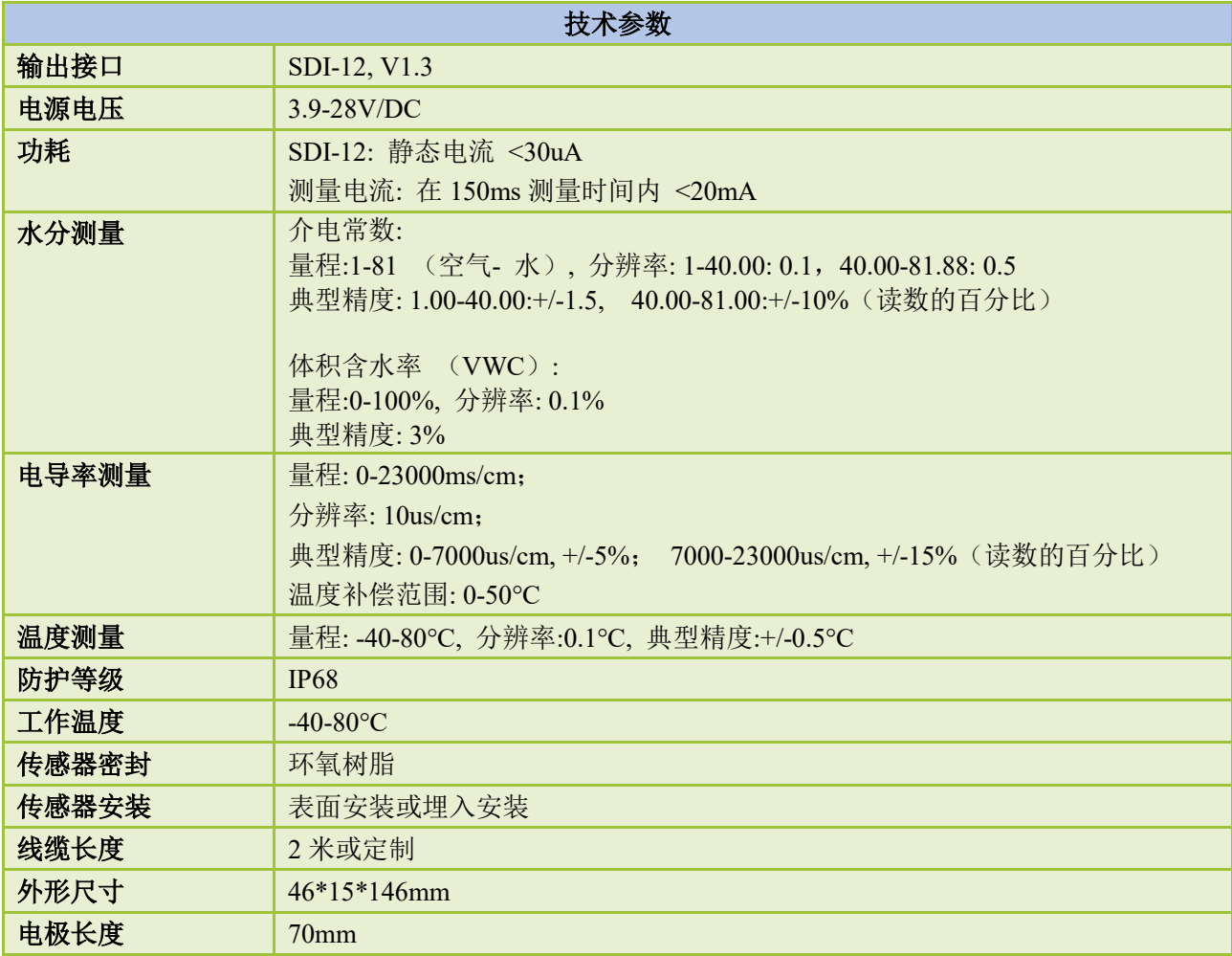

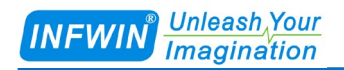

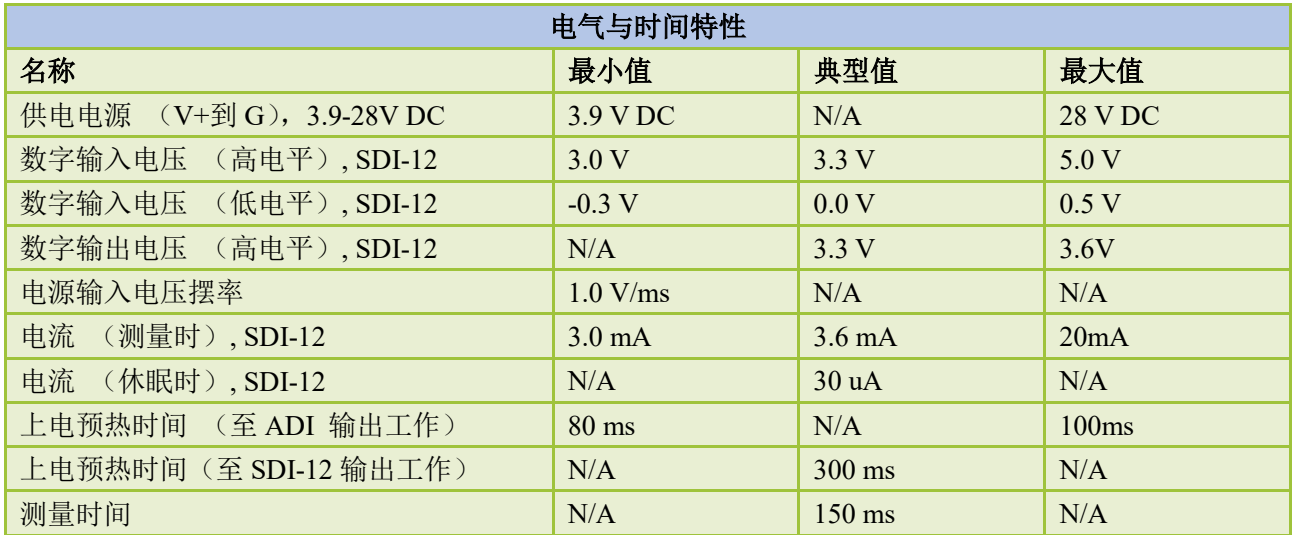

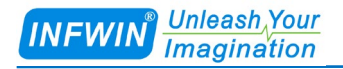

## <span id="page-6-0"></span>**3** 传感器接线

#### <span id="page-6-1"></span>**3.1 SDI-12** 接口

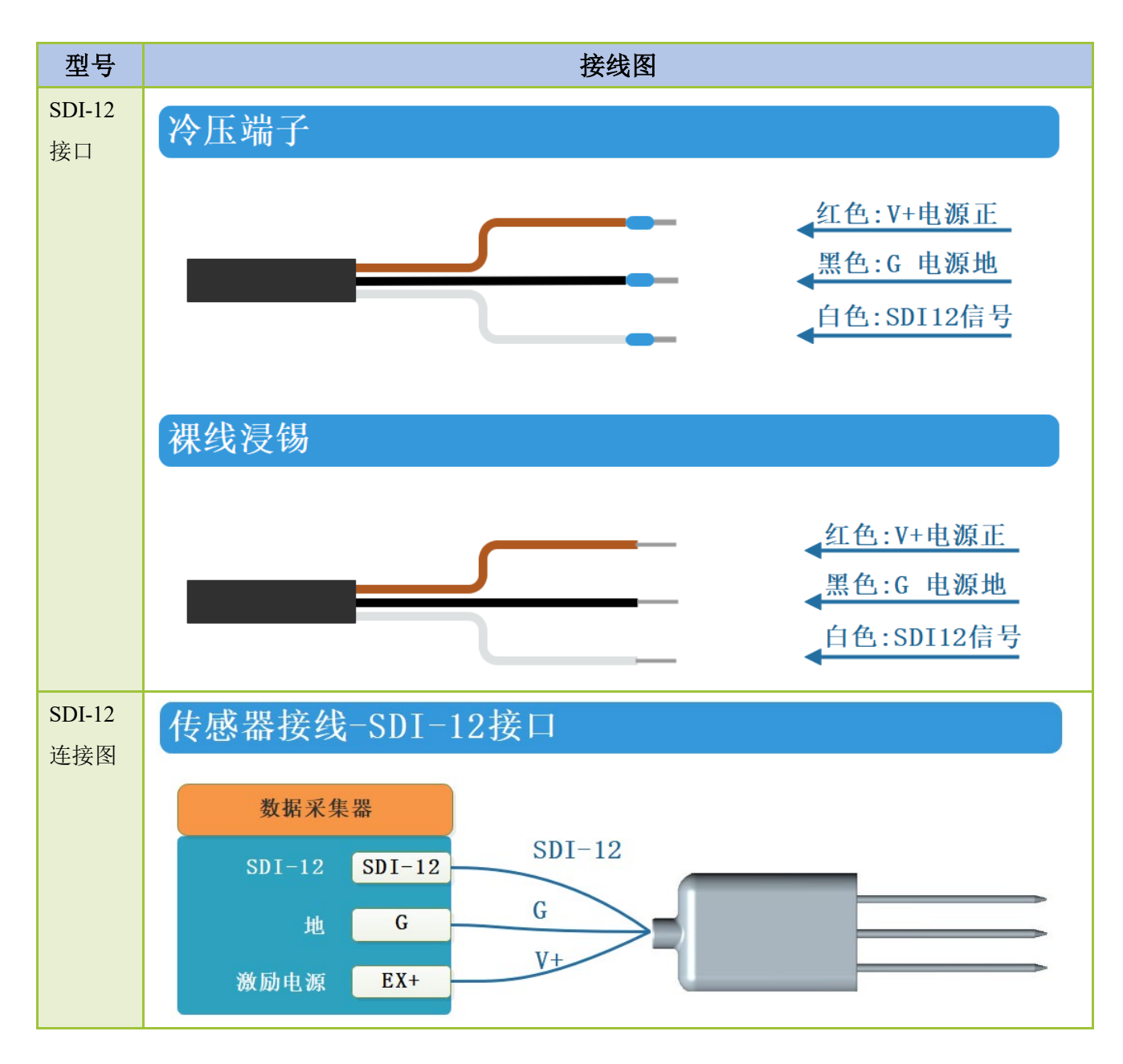

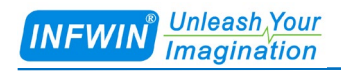

# <span id="page-7-0"></span>**4** 外型尺寸、选型订购

### <span id="page-7-1"></span>**4.1** 外型尺寸

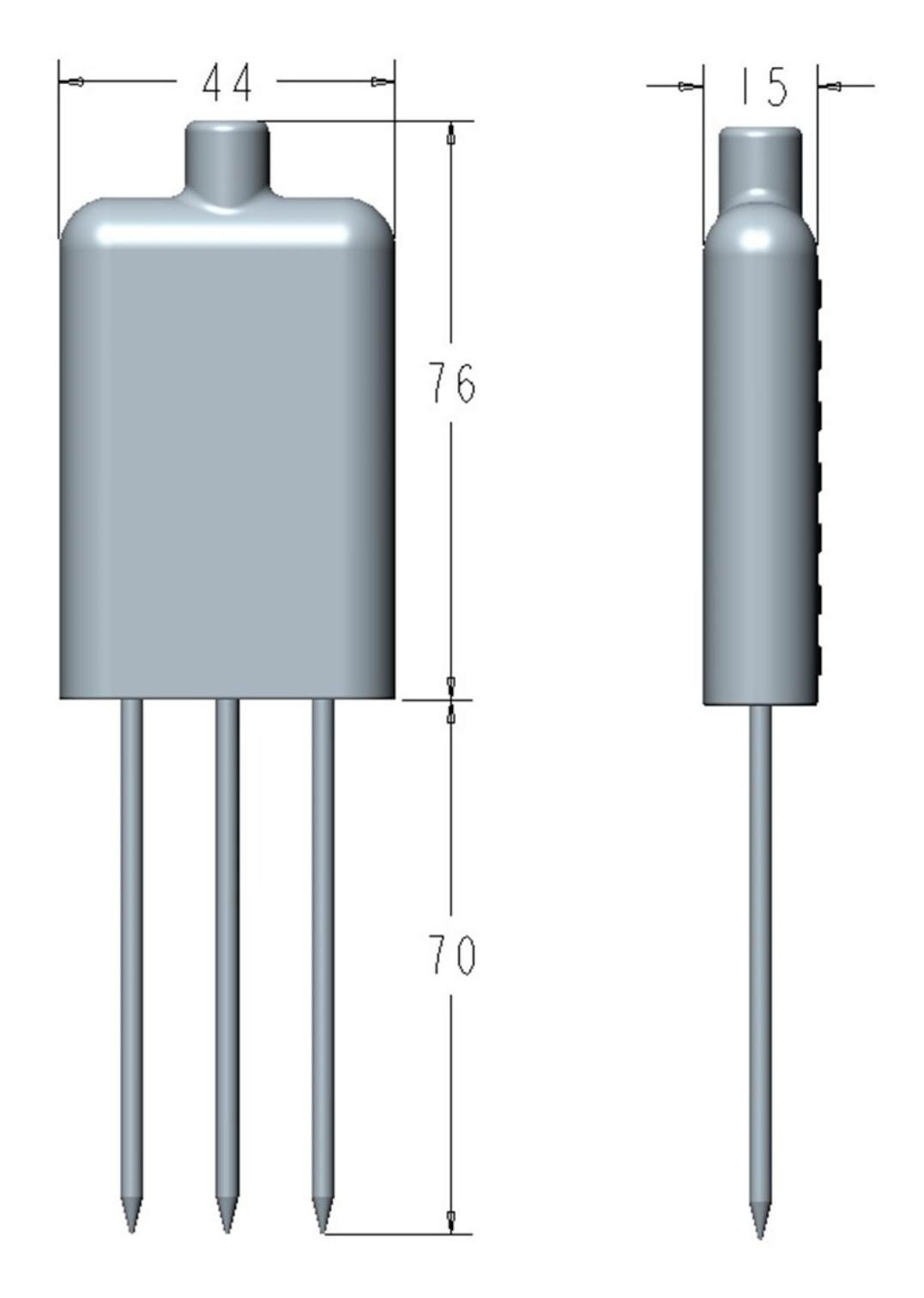

#### <span id="page-8-0"></span>**4.2** 选型订购

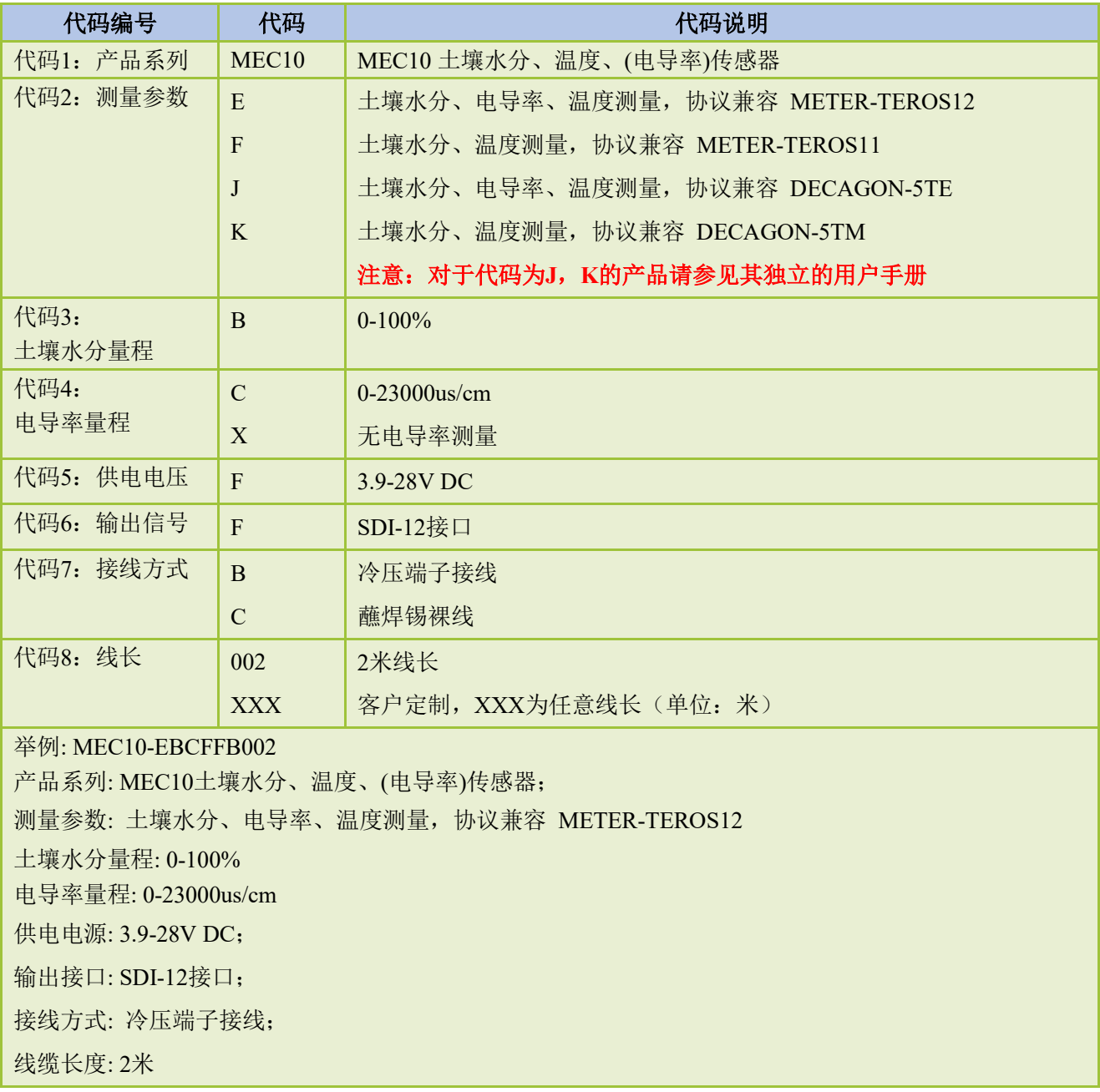

## <span id="page-9-0"></span>**5** 安装与测量

### <span id="page-9-1"></span>**5.1** 安全

- **■** 传感器钢针前端锋利便于插入,必须小心处理并预防对人体的伤害。
- **■** 避免钢针暴露在静电损坏源中,尤其是在通电时。
- **■** 请勿通过电缆将传感器从土壤或基质中拉出。
- **■** 如果您在将传感器插入土壤时感到任何阻力,请停止推动并在新位置重新插入。

#### <span id="page-9-2"></span>**5.2** 安装与测量

- **■** 清除所有石块,在插入之前在非常坚硬的土壤中预先打孔。
- 将传感器推入基质或土壤中, 直到钢针完全插入, 确保良好的基质或土壤接触。
- **■** 如果您在将传感器插入土壤时感到任何阻力,请停止推动并在新位置重新插入。

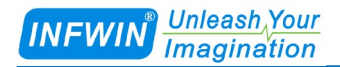

# <span id="page-10-0"></span>**6 SDI-12** 与 **ADI** 接口

传感器有两种类型的串行接口和协议,ADI协议(主动输出数字接口)和 SDI-12 协议。 下表列出了本章中使用的描述和术语:

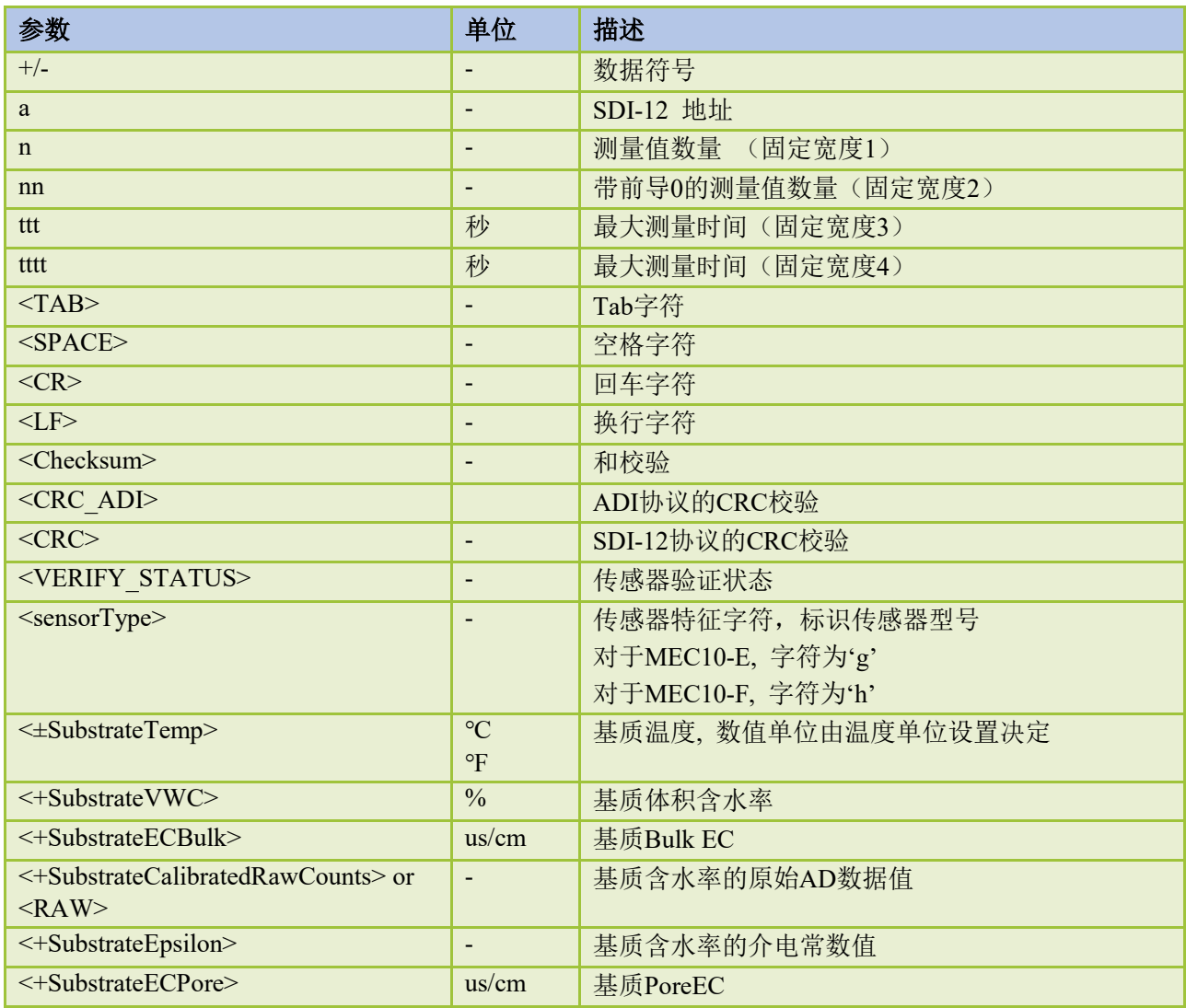

当发生传感器异常或测量失败时,将返回以下数值作为错误指示:

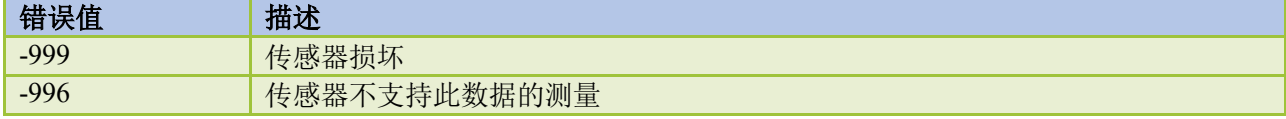

#### <span id="page-11-0"></span>**6.1** 数据转换

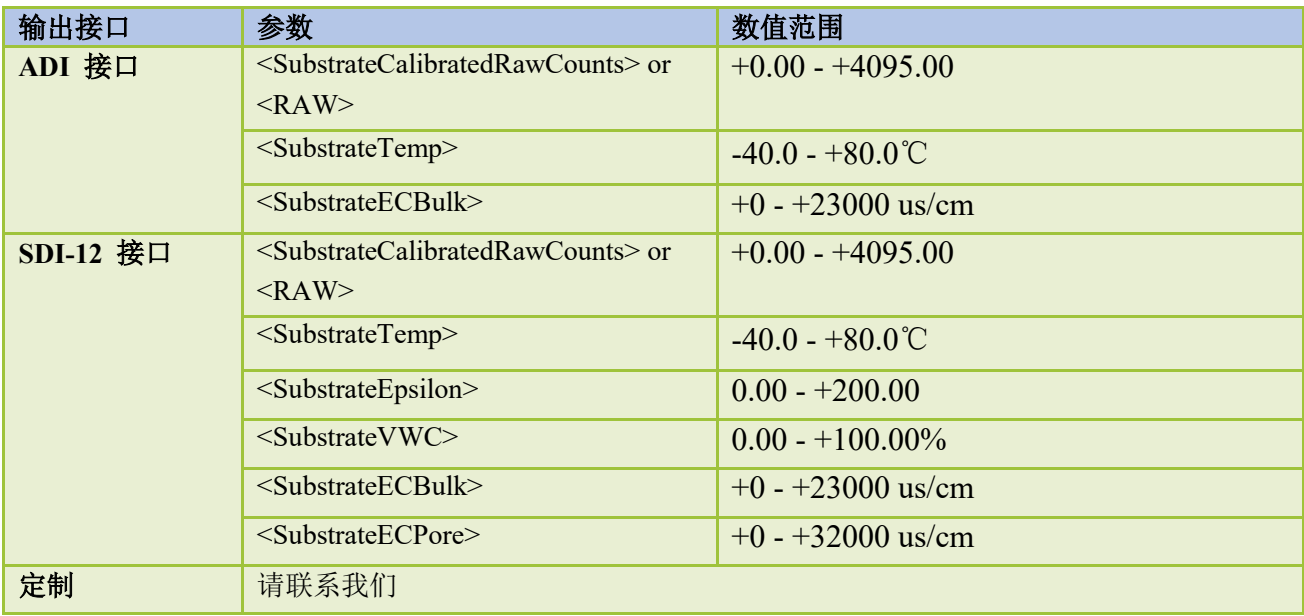

注意: <SubstrateVWC>可根据后续章节中的公式从<calibratedCountsVWC>计算得到。

#### <span id="page-11-1"></span>**6.1.1** 土壤的水分换算

使用以下线性公式适计算土壤在 0%至饱和时水分换算。放置在水中的体积含水率输出最 大约 70%:

 $VWC = 3.879 * 10^{-4} *RAW - 0.6956$ 

使用以下公式时,放置在水中的体积含水率换算输出可达100%: 当 RAW<3200 时:

 $VWC = 1.1033765 * 10^{-10} *RAW^3 - 7.7895464 * 10^{-7} *RAW^2 + 2.1949004 * 10^{-3} *RAW - 2.0970717$ 当 RAW>=3200 时:

 $VWC = 4.0263182 * 10^{-8} * RAW^3 - 3.8868517 * 10^{-4} * RAW^2 + 1.2516687 * RAW - 1343.9820$ 

其中, VWC: 体积含水率 0-100%, RAW: 体积含水率校正 AD 值,

<span id="page-12-0"></span><SubstrateCalibratedRawCounts>。

#### **6.1.2** 非土壤类的基质的水分换算

非土壤基质采用以下公式进行水分换算,此公式的目的在于创建一个适用于多种非土壤 基质的、精度优于 5%的通用的计算公式。如果需要实现更高精度,用户可针对使用的基质进 行标定。非土壤基质包括:盆栽基质(**Potting Soil**),珍珠岩(**Perlite**),泥炭(**Peat Moss**), 岩棉(**RockWool**),椰壳土(**Cocopeat**)等:

 $VWC = 6.771*10^{-10} *RAW^3 - 5.105*10^{-6} *RAW^2 + 1.302*10^{-2} *RAW -10.848$ ,  $\quad \pm \pm$ ;

其中, VWC: 体积含水率 0-100%, RAW: 体积含水率校正 AD 值, <SubstrateCalibratedRawCounts>。

#### <span id="page-12-1"></span>**6.1.3** 介电常数计算

ξ <sup>a</sup> 可用于根据其他常见公式(如TOPP公式),进行土壤水分的换算。

 $\mathcal{E} = (2.887 * 10^{-9} * RAW^3 - 2.080 * 10^{-5} * RAW^2 + 5.276 * 10^{-2} * RAW - 43.39)^2$ , 其中:

ξ <sup>a</sup> :介电常数, RAW:体积含水率校正AD值,<SubstrateCalibratedRawCounts>。

## <span id="page-13-0"></span>**6.2 SDI-12** 接口与通讯协议

## <span id="page-13-1"></span>**6.2.1 SDI-12** 接口

请参见 SDI-12 V1.3 手册。

### <span id="page-13-2"></span>**6.2.2** 协议解析

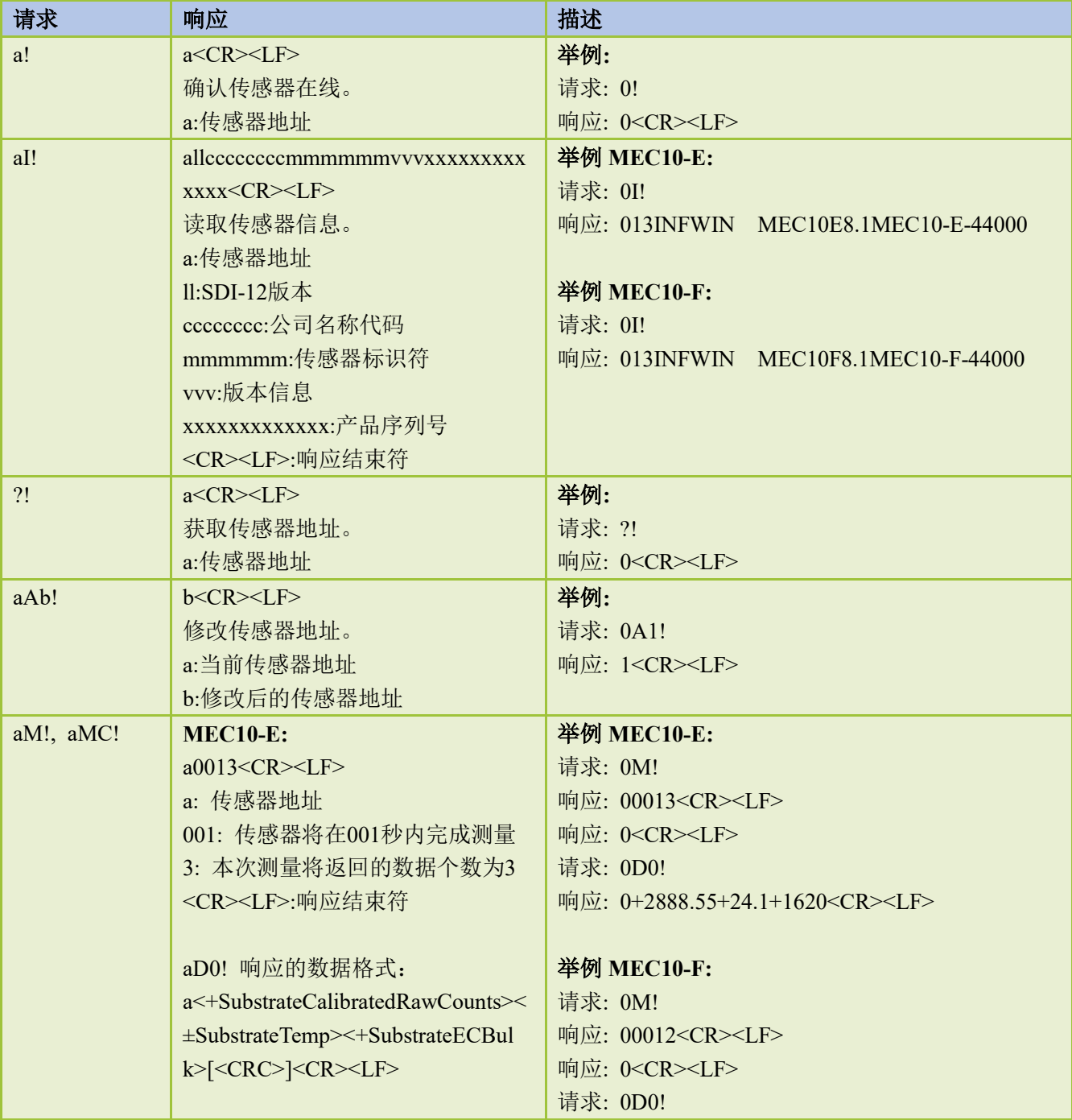

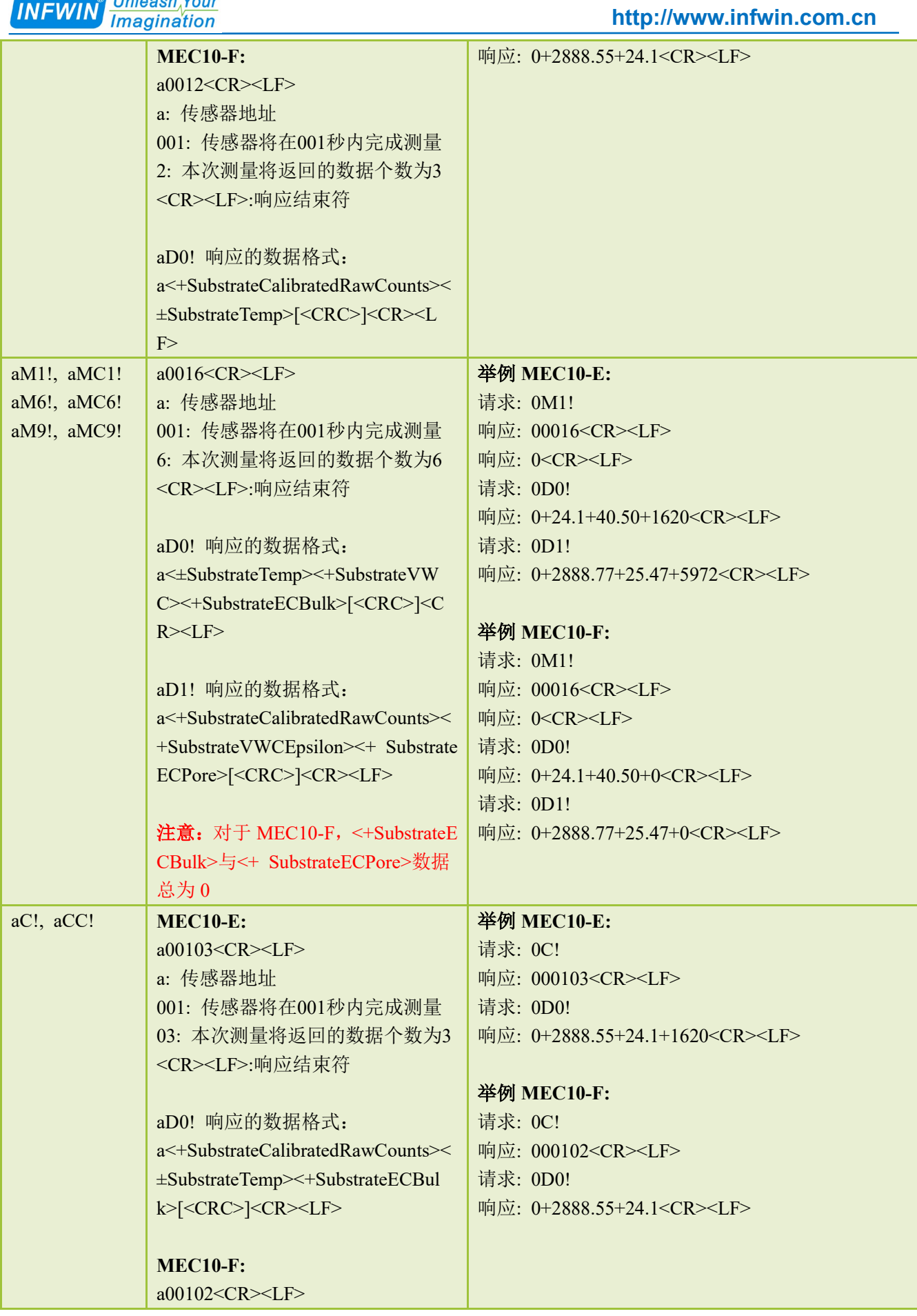

**INFIAUM**<sup>®</sup> Unleash<sub>Nour</sub>

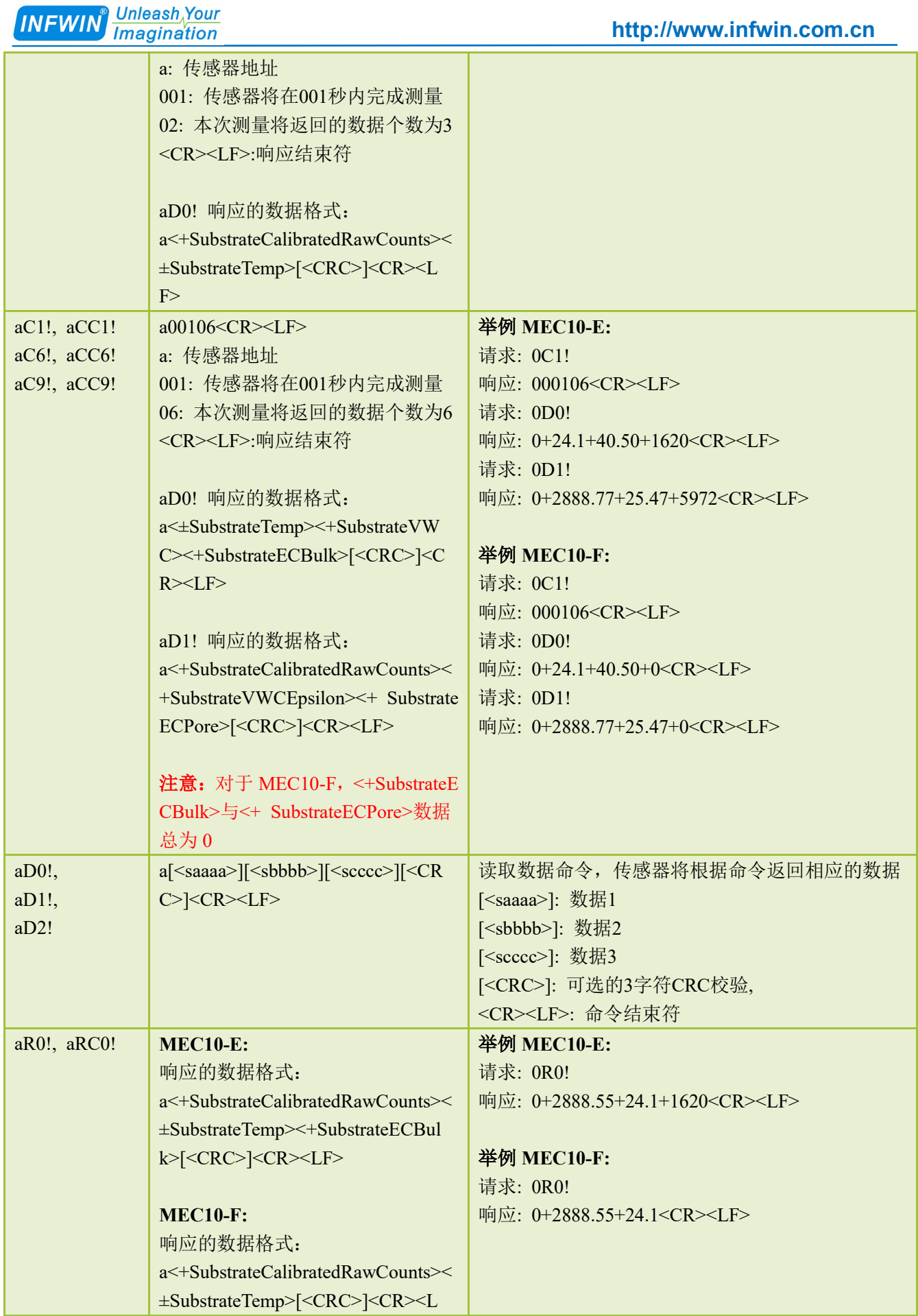

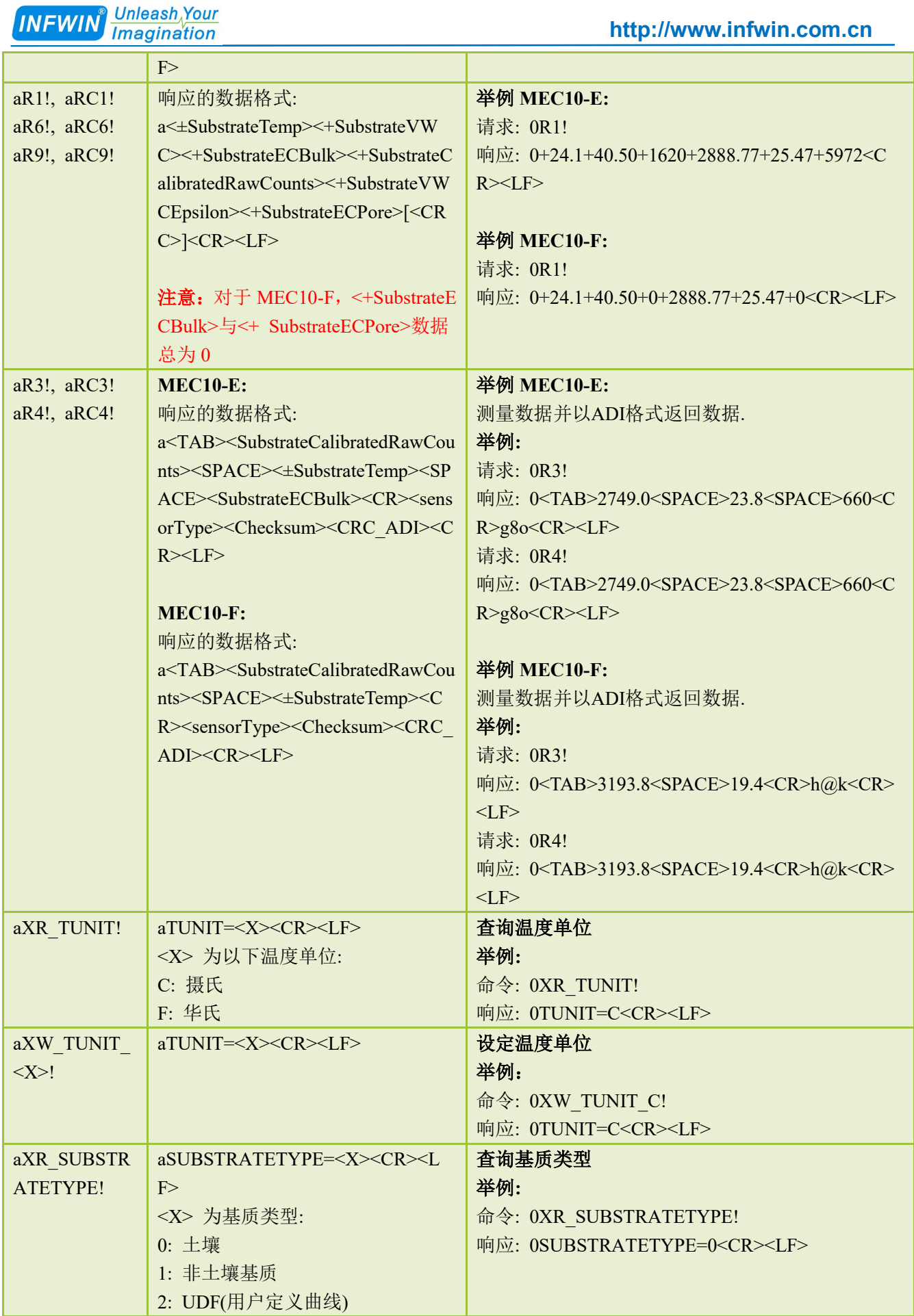

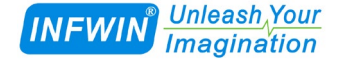

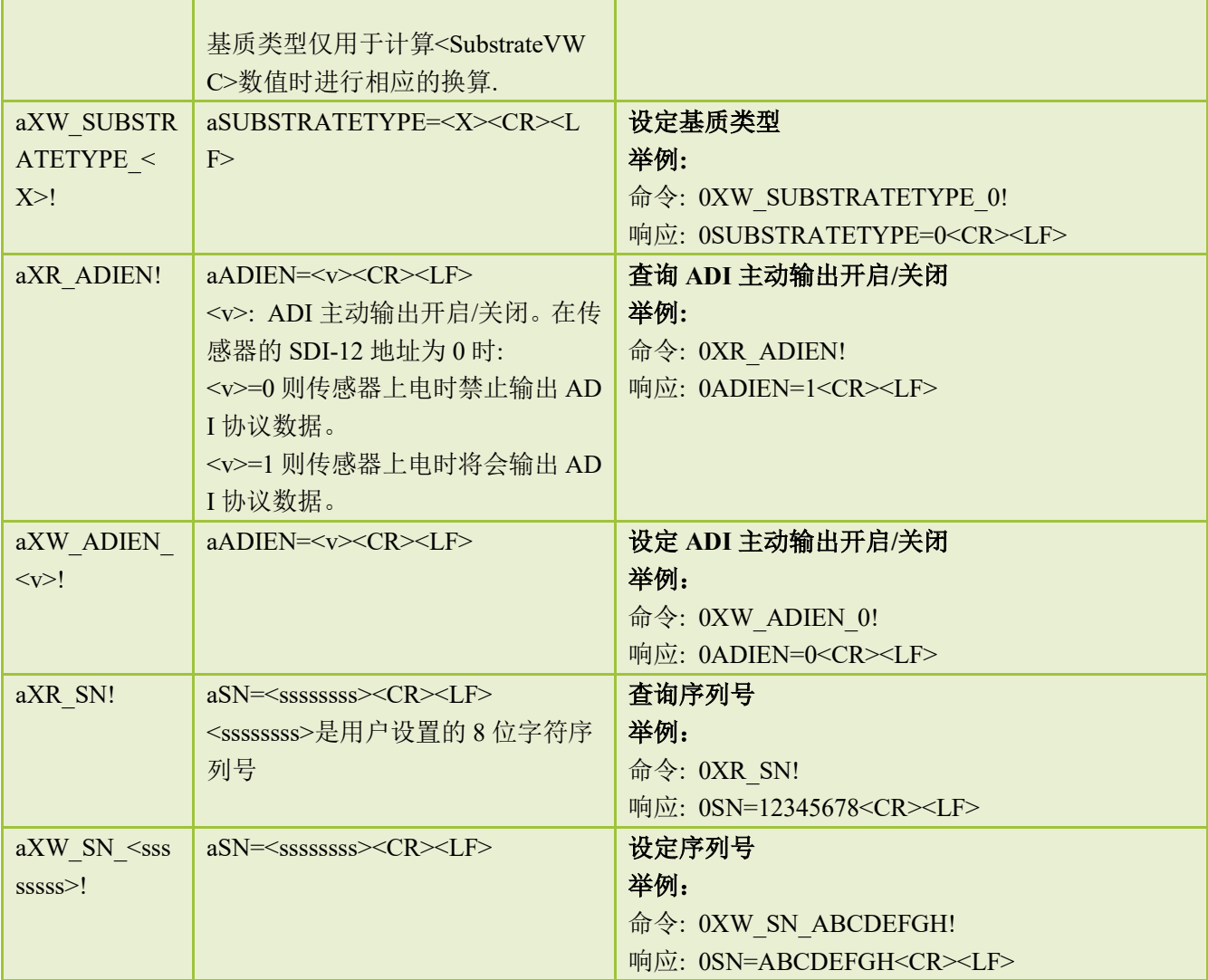

### <span id="page-17-0"></span>**6.3** 串行 **ADI** 接口

#### <span id="page-17-1"></span>**6.3.1 ADI** 接口

串行ADI接口(TTL信号标准),以下简称ADI接口(Active Digital Interface,主动输出 数字接口)。

当传感器上电时如果SDI-12地址设置的是0,则传感器在上电后首先进入ADI接口模式, 同时传感器将信号线拉低100ms表示传感器正在进行测量, 数据测量后(约100ms时间)进行 一次主动的ADI数据输出,输出后传感器进入SDI-12接口模式。

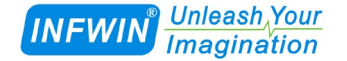

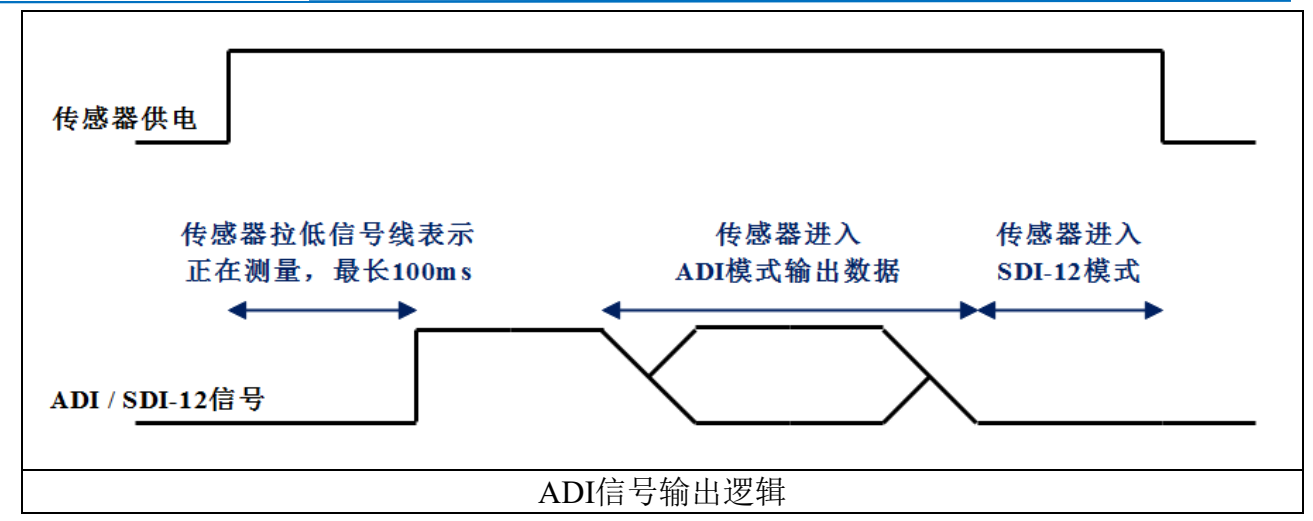

ADI接口数据流输出为串行TTL信号输出标准(0-3.6V), 以ASCII码表示字符, 串行波 特率1200bps,无校验,8个数据位,1个停止位。数据输出后,传感器进入休眠功耗。当需要 传感器再次主动输出数据时,需断开传感器电源,然后重新上电。传输示例如下图

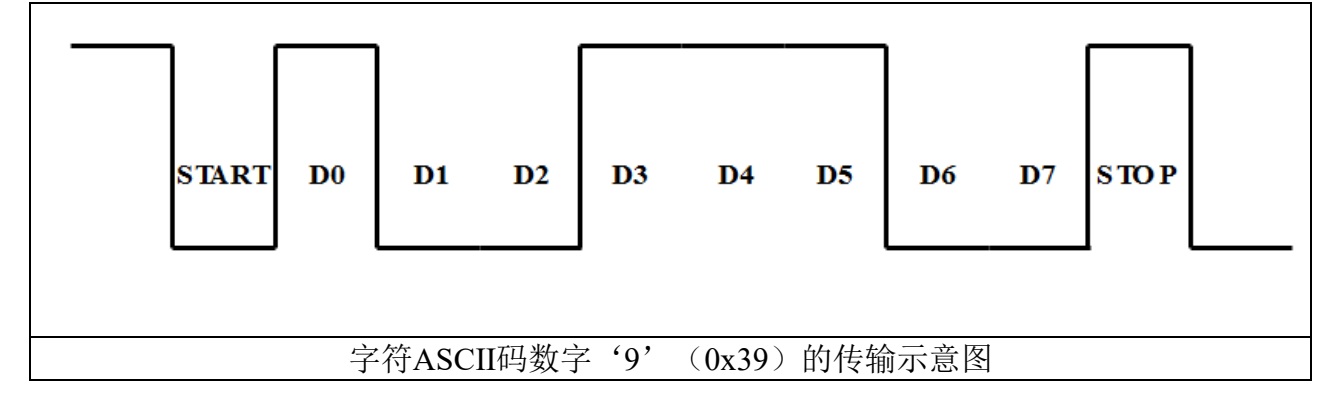

#### <span id="page-18-0"></span>**6.3.2** 协议解析

ADI 协议数据格式以及说明如下:

**<TAB><SubstrateCalibratedRawCounts ><SPACE><±SubstrateTemp ><SPACE><Substrat eECBulk><CR><sensorType><Checksum><CRC\_ADI>**

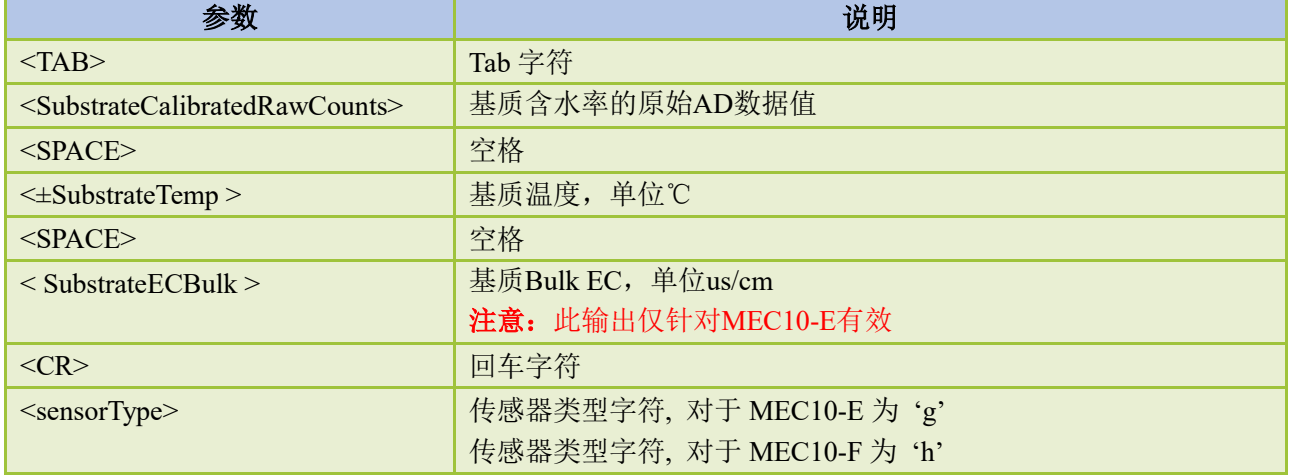

<u>Unleash<sub>\</sub>Your</u> **INFWIN** *Imagination* 

#### **[http://www.infwin.com.](http://www.infwin.com/)cn**

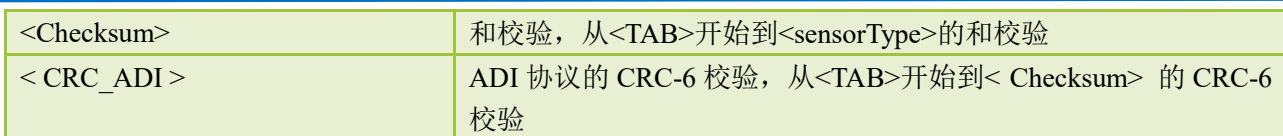

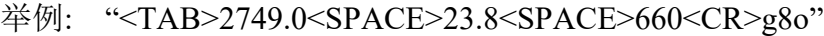

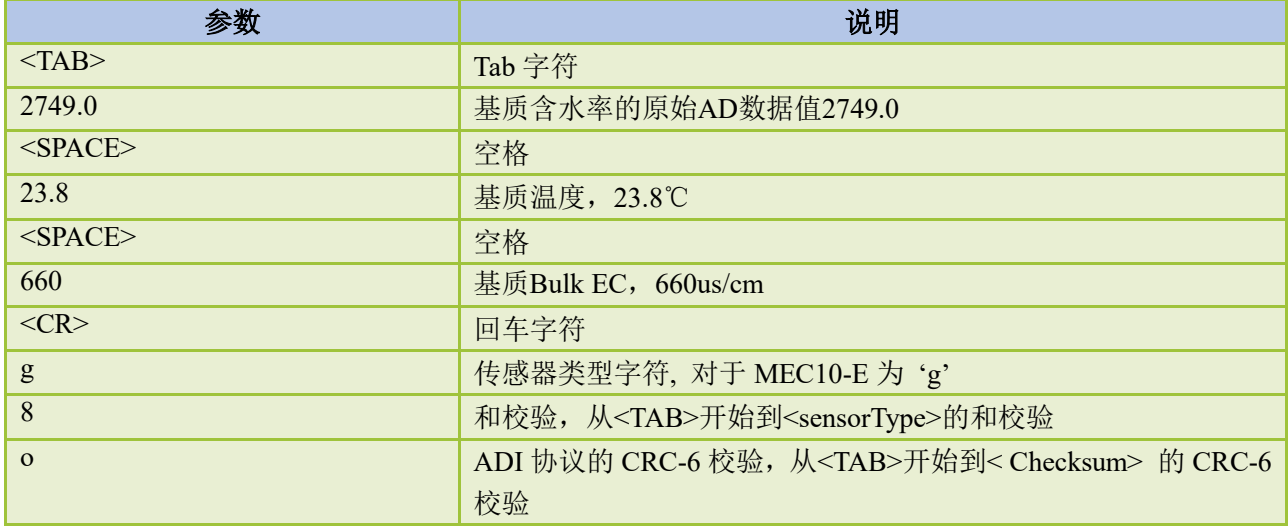

ADI接口的校验和<Checksum>算法如下, 将字符串

"**<TAB>2749.0<SPACE>23.8<SPACE>660<CR>g**" 作为参数Response传入以上方法后,将得 到返回值'8'

```
uint8_t CalcADIChecksum (const char * response)
{
    uint16 t length;
    uint16 t i;
    uint16 t sum = 0;
     // Finding the length of the response string
    length = strlen(response);
     // Adding characters in the response together
    for (i = 0; i < length; i++) {
         sum += response[i];if (response[i] == 'r') {
               // Found the beginning of the metadata section of the response
               break;
          }
     }
     // Include the sensor type into the checksum
    sum += response[++i]; // Convert checksum to a printable character
    sum = sum \% 64 + 32; return sum;
}
```
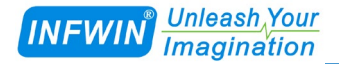

ADI接口的校验和<CRC\_ADI >算法如下,将字符串

"**<TAB>2749.0<SPACE>23.8<SPACE>660<CR>g8**" 作为参数Response传入以上方法后,将 得到返回值'o'

```
uint8_t CRC6_Offset(const char *buffer)
{ 
      uint16 t byte;
      uint16 t i;
      uint16 t bytes;
     uint8 t bit;
      uint8 t crc = 0xfc; // Set upper 6 bits to 1's
      // Calculate total message length—updated once the metadata section is found 
      bytes = strlen(buffer);
      // Loop through all the bytes in the buffer 
      for (\text{byte} = 0; \text{byte} < \text{bytes}; \text{byte}++) { 
            // Get the next byte in the buffer and XOR it with the crc 
            crc ^= buffer[byte];
            // Loop through all the bits in the current byte 
           for (\text{bit} = 8; \text{ bit} > 0; \text{ bit} -) { 
                  // If the uppermost bit is a 1... 
                 if (\csc \& 0x80)\left\{ \begin{array}{cc} 0 & 0 & 0 \\ 0 & 0 & 0 \\ 0 & 0 & 0 \end{array} \right\} // Shift to the next bit and XOR it with a polynomial 
                        \text{circ} = (\text{circ} \ll 1) \land 0 \text{x} 9 \text{c};
 } 
                  else 
\left\{ \begin{array}{cc} 0 & 0 & 0 \\ 0 & 0 & 0 \\ 0 & 0 & 0 \end{array} \right\} // Shift to the next bit 
                       \text{crc} = \text{crc} \ll 1:
 } 
 } 
           if (\text{buffer}[byte] == 'r') { 
                  // Found the beginning of the metadata section of the response 
                  // both sensor type and legacy checksum are part of the crc6 
                  // this requires only two more iterations of the loop so reset 
                  // "bytes" 
                  // bytes is incremented at the beginning of the loop, so 3 is added 
                 bytes = byte + 3; } 
       } 
      // Shift upper 6 bits down for crc 
      \text{crc} = (\text{crc} \gg 2);
```
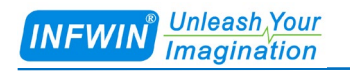

}

// Add 48 to shift crc to printable character avoiding  $\trth \alpha$  and !

return  $($  crc + 48 $)$ ;

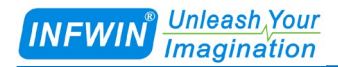

## <span id="page-22-0"></span>**7.** 体积含水率的用户标定流程

传感器支持自定义基质类型的体积含水率标定。用户可针对使用的基质,进行自定义体 积含水率标定以达到最佳精度。详见应用说明"基质体积含水率的用户标定流程"。

# <span id="page-23-0"></span>附录 **A SDI-12** 传感器通信测试与参数设置

用户可使用以下方式与SDI-12接口的传感器进行通信测试或参数设置。

■ 使用任何一种支持SDI-12接口的主设备(如数据采集器, 数据记录仪等)与传感器进行通 信,并进行参数设置。

**■** 使用电脑通过SDI-12转换器(如SDI12ELF20转换器)与传感器进行通信,并进行参数设置。 本章主要介绍电脑通过SDI-12转换器(SDI12ELF20)与传感器进行通信或参数设置。

#### <span id="page-23-1"></span>**A.1** 使用 **SDI12ELF20** 进行 **SDI-12** 传感器调试

SDI12ELF20是用于USB主设备与SDI-12传感器之间的通信转换器,支持SDI-12通信数据 的双向透明传输,用于控制或测试SDI-12兼容的传感器或设备。其中USB主设备可以为电脑、 树莓派等支持USB接口的主机。

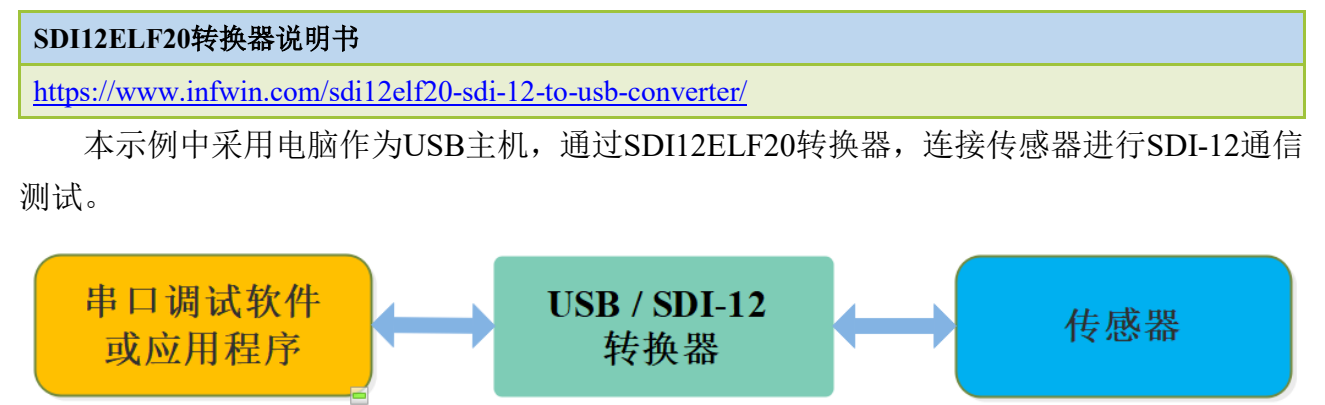

#### 安装步骤:

■ 在PC、笔记本或其他USB主设备上安装USB虚拟串口驱动程序, 转换器使用CH340C作为 USB桥接芯片,请下载并安装CH340C驱动程序并安装。安装后将转换器与电脑连接,系统端 口会新增一个COM端口,请在调试软件中使用此端口号与转换器进行通信调试。

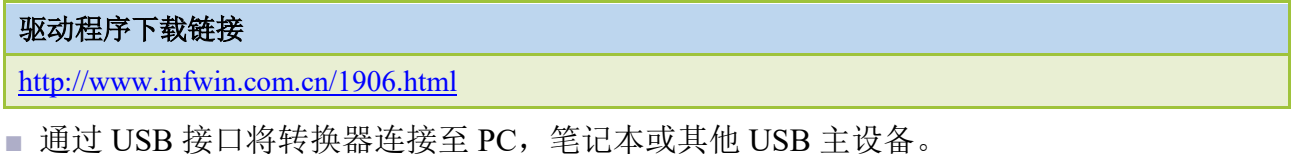

■ 将 SDI-12 接口的传感器连接至转换器。

■ 可使用转换器自带的电源输出为传感器供电, 或通过外部电源为传感器供电, 并将外部电 源与转换器电源共地。

■ 用户可使用任何串行通信调试软件讲行 SDI-12 通信, 如串口调试助手, SDI12ELF20 转换 器出厂通信参数为 9600bps,无校验,8 个数据位,1 个停止位。请使用 ASCII 码模式进行数 据收发。

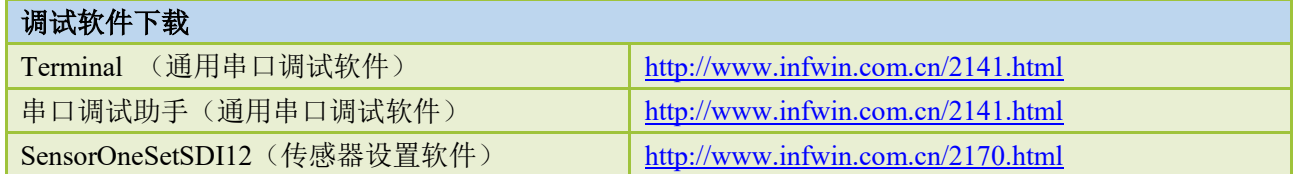

#### <span id="page-24-0"></span>**A.2** 传感器 **SDI-12** 通信测试实例

此示例使用电脑的 USB 接口连接 SDI12ELF20 转换器, 与坚固型温度传感器 DigiTEMP 进行 SDI-12 通信, SDI12ELF20 转换器为传感器提供电源供电, 通过串口调试软件读取设备 信息以及数据。

#### **DigiTEMP**坚固型温度传感器说明书

<http://www.infwin.com.cn/2011.html>

#### **■** 实物连接

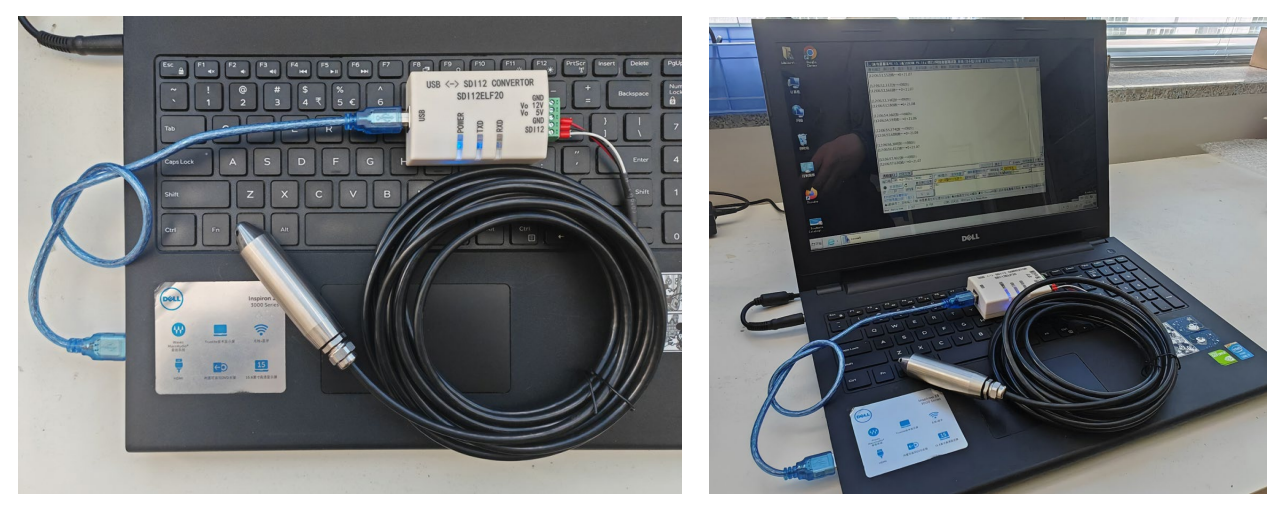

#### **■** 使用串口调试软件进行传感器调试

以串口调试助手为例,调试时请选择对应的串口端口号,波特率设置为 9600bps,无校验, 8 个数据位, 1 个停止位(SDI12ELF20 的出厂默认通信设置), 打开串口后输入 SDI-12 命令 并发送。请注意使用 ASCII 格式进行数据发送。

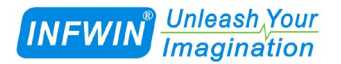

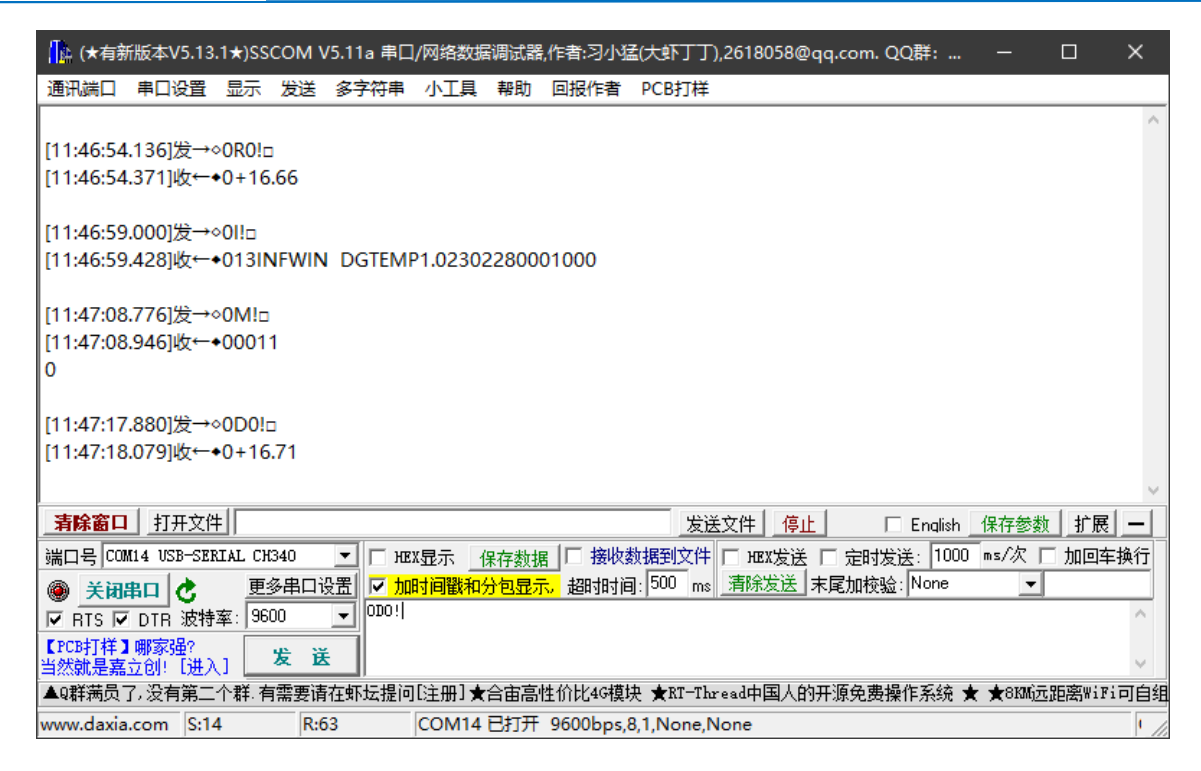

#### ■ 使用 SensoroneSetSDI12 传感器设置软件进行调试

安装软件后,选择相应的产品界面 DigiTEMP, 点击"开始通信"后选择对应的串口端 口号, 波特率设置为 9600bps, 无校验, 8 个数据位, 1 个停止位 (SDI12ELF20 的出厂默认 通信设置)并开始通信。

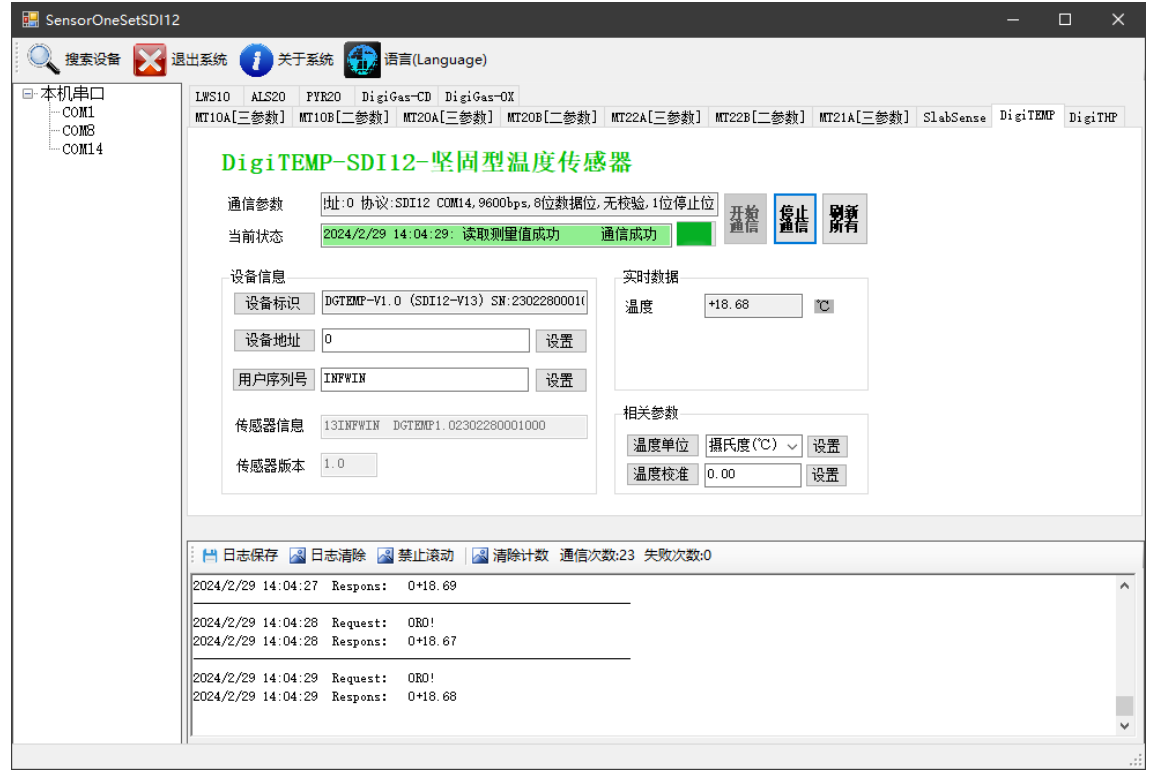

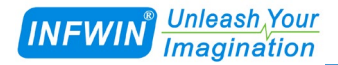

## <span id="page-26-0"></span>版权与商标

本文件大连哲勤科技有限公司版权所有。保留所有权利。有限公司保留随时对本手册所 述产品进行改进的权利,恕不另行通知。未经事先书面许可,不得以任何形式或手段复制、 复制、翻译或传播本手册的任何部分。本手册中提供的信息应准确可靠,但对其使用不承担 任何责任,也不对其使用可能导致的任何侵犯第三方权利的行为承担任何责任。INFWIN®是 大连哲勤科技有限公司有限公司的商标。

## <span id="page-26-1"></span>文档控制

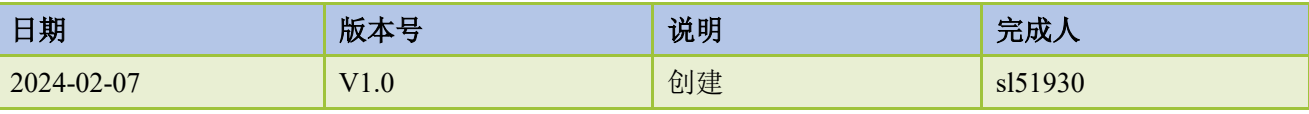